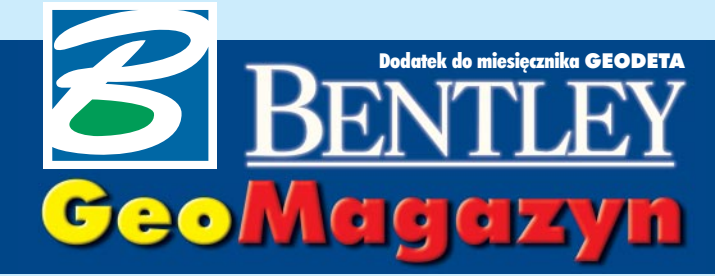

Od projektu do efektu

Na początku bieżącego roku geodeta województwa dolnośląskiego zlecił firmie SHH **z Wroc³awia opracowanie technologii umo¿** liwiającej prezentowanie w intranecie wybranych warstw z baz Dolnośląskiego Syste-

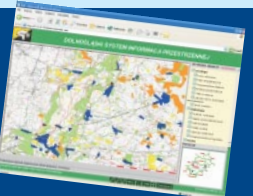

**mu Informacji Przestrzennej za pomoc¹ Bentley Publishera v8.**

### **WIADOMOŒCI**

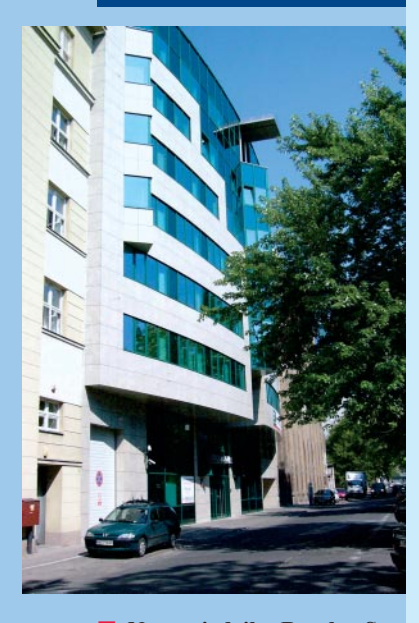

■ **Nowa siedziba Bentley Systems Polska – Nowogrodzka 68, budynek Prima Court** . Od 1 października br. zapraszamy Pañstwa do nowej siedziby w budynku Prima Court przy ul. Nowogrodzkiej 68 (niedaleko Dworca Centralnego w Warszawie, na wysokości Szpitala Dzieciątka Jezus). Nowe numery telefonów podamy do wiadomości w najbliższym czasie m.in. na naszej stronie internetowej www.bentley.pl.

# Polowanie na dotacje

na dotacje z U E. Kto żyw, ściąga formularze ze strony http://parp.gov.pl i w ramach wyrównywania ró¿nic technologicznych oraz poprawy spójności i konkurencyjności rozważa, jak by tu zdobyć za ułamek wartości to, co inni mają za 100%.

A ponieważ na krajowym horyzoncie majaczą się wielkie zlecenia na wektoryzacjê map, prace geodezyjne i projektowe związane z infrastrukturą drogową, warto wiedzieć, że w ramach dotacji można zakupić oprogramowanie służące do produkcji lub realizacji określonych procesów technologicznych w urzędzie lub firmie. Znakomicie wpisuje siê w ten inwestycyjny krajobraz oprogramowanie Bentleya, takie jak: MicroStation z projektowymi rozszerzeniami inżynierskimi dla Geoin¿ynierii, Civil, Building czy Plant, Descartes i IRAS/B do opracowañ rastrowych, serwery Bentley Publisher i Digital Interplot czy wreszcie ProjectWise do zarządzania dokumentacją i projektami. Bardziej dociekliwy inwestor ma możliwość wyboru z prawie 140 produktów będących w bieżącej ofercie oprogramowania Bentleya.

**P**odkreślić też należy międzynarodowy charakter oferowanych przez firmę rozwiązań. Odlat prace rozwojowe planowane są na podstawie wniosków i doświadczeń zgłaszanych demokratycznie przez użytkowników z całego świata (w ogólnej puli udział nawet najwiêkszego, ale pojedynczego klienta, np. US Army, nie przekracza 0,5%). Twierdzenie, ¿e nasze rozwiązania mają typowo amerykañski, australijski czy azjatycki charakter, nie ma więc żadnego uzasadnienia. Znakomita wiêkszość oferowanych produktów spełnia wszystkie wymogi rynku europejskiego, a dzięki zaawansowanym ośrodkom programoworozwojowym zlokalizowanym m.in. w Niemczech, Francji, Finlandii czy na Litwie może się również pochwalić europejskim pochodzeniem.

Przy składaniu wniosków o dotacje z funduszy PHA-RE należy m.in. zagwarantować dostarczenie europejskiego *Œwiadectwa pochodzenia towaru* (Certificate of Origin). W związku z tym chciałbym zapewnić, że na większość oferowanego oprogramowania takie świadectwa jesteśmy w stanie przedstawić. Wraz z wnioskiem składa

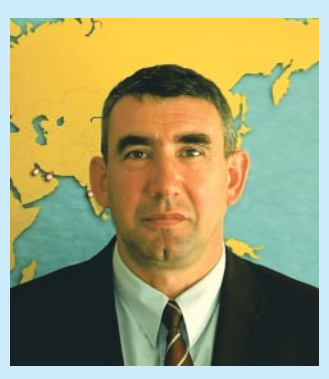

siê tzw. *Generaln¹ promesê* świadectwa, a samo świadectwo z numerem seryjnym produktu (na wcześniejsze żądanie) jest dołączane do dostawy.

Inna grupa pytań zgłaszanych przez wnioskodawców dotyczy możliwości dołączenia do dostawy programu opieki techniczej Bentley Select. Według posiadanych przez nas danych uczestnictwo w programie Bentley Select traktowane jako usługa opieki technicznej nie może być przedmiotem wniosku. Ale – jak wiemy – ostatnie słowo często należy do prawników... W razie pytañ lub wątpliwości związanych ze skorzystaniem z naszej oferty prosimy o kontakt z naszym biurem.

#### *Marek Kramarz*

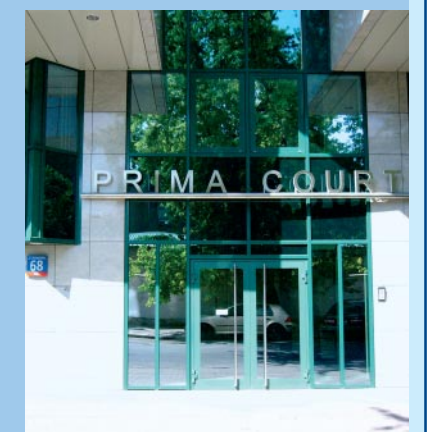

Dodatek redaguje Bentley Systems Polska Sp. z o.o. ul. Saska 9A, 03-968 Warszawa tel. (0 22) 616 16 04, faks (0 22) 616 16 20 http://www.bentley.pl

### MicroStation GeoGraphics v8 2004 Edition, cz. I

# Droga do wersji 8.5

Głębokie zmiany samego MicroStation v8 dokonane w ciągu ostatnich dwóch lat przez firmê Bentley Systems oraz premiery nowych produktów (Bentley View, Bentley Redlin e) i modernizacje tych przejêtych od firmy Intergraph (IRAS/B, InterPLOT, InRoads) mogły sprawić, że uwadze użytkowników umknęły niektóre informacje na temat MicroStation GeoGraphics.

liekszość ludzi z branży zapytana o zakres funkcjonalności tego programu najprawdopodobniej opisałaby własności v7.1. A przecież w sześciu kolejnych wersjach zakres ten uległ

znaczącemu rozszerzeniu. Na przykład ważną nowością Micro-Station GeoGraphics v8 2004 Edition (czyli v8.5) jest nowy model danych GIS – XFM (*XML Feature Modeling*). Znaczenie jego wprowadzenia porównać można jedynie do zastosowania nowego formatu pli ku DGN w wersji 8 MicroStation.

#### **Od wersji 7.1 do 7.2**

Dla użytkowników, którzy pracowali w środowisku własnego projektu, narzêdzia do jego przeglądania i modyfikacji oferowane przez v7.1 są wystarczające. Jednak coraz częściej zdarza się konieczność pracy z projektem wykonanym przez innego użytkownika lub firmê. Traci siê wówczas sporo czasu na zaznajomienie się ze strukturą projektu.

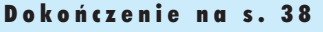

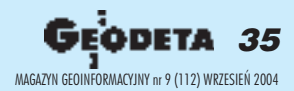

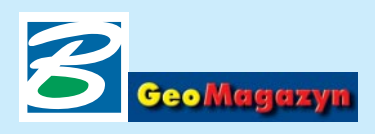

## Bentley Publisher v8.1 w Urzędzie Marszałkowskim Województwa Dolnośląskiego

# Od projektu do efektu

Grono fachowców z branży aeoinżynieryjnej lubuje się w prostych skojarzeniach typu: bezpieczne auto – volvo, najsławniejsze miasto w Polsce – Warszawa (choć znamy kilku krakusów skorych do polemiki), a jak publikować dane z systemów SIP/GIS, to nie ma innego wyjścia – trzeba sięgnąć po narzêdzie sprawdzone, koniecznie od światowego lidera w bran-¿y. Czy jednak wytaczanie najcięższych dział zawsze jest uzasadnione?

#### **Jak to siê zaczyna** na Dolnym Śląsku

Na początku bieżącego roku geodeta województwa dolnośląskiego zlecił firmie SHH z Wrocławia opracowanie technologii umożliwiającej prezentowanie w intranecie wybranych warstw z baz Dolnośląskiego Systemu Informacji Przestrzennej (DSIP). Dysponował rozbudowaną bazą danych i licencją Bentley Publisher v8 – aplikacji do publikowania danych in- ¿ynierskich w intranecie/internecie. Znacznym utrudnieniem był fakt, że nie istniało wcześniej ¿adne tego typu polskie wdro- ¿enie Bentley Publishera. Oznaczało to, że specjaliści będą musieli czerpać wiedzę na temat "kuchni" tego oprogramowania jedynie z oficjalnych kanałów Bentley Systems i własnych doświadczeń zebranych przed monitorami.

Po przeanalizowaniu zasobu  $DSIP$  – zgromadzonego w środowisku Oracle 9i EE z opcją Spatial – wytypowano zakres tematyczny danych oraz określono zasiêg projektu testowego. Do opracowania zostało udostępnionych kilkanaście warstw numerycznych Mapy Sozologicznej Polski i Mapy Hydrograficznej Polski z obszaru powiatu wrocławskiego (obie w skali 1:50 000). Dodatkowo miały być one wzbogacone o tło

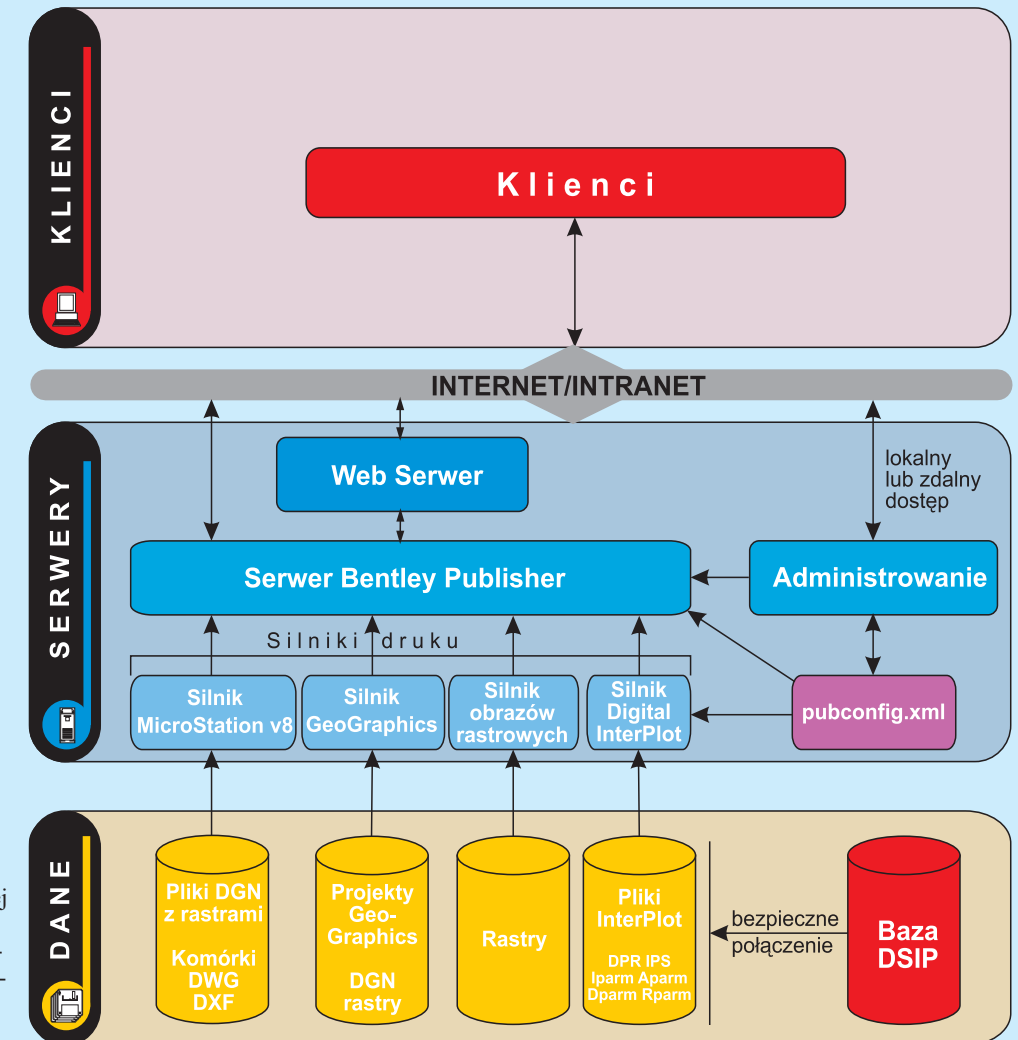

*Schemat architektury publikacji*

złożone z kilku arkuszy rastrowej topograficznej "pięćdziesiatki" w układzie 1992.

#### Wymagania i możliwości

Bentley Publisher to trójwarstwowa aplikacja, w skład której wchodza: warstwa danych, komponenty serwera i warstwa klienta (rys. powyżej). Może on udostępniać przez internet/intranet pliki MicroStation – DGN, pliki AutoCAD-a – DWG, atak-¿e projekty MicroStation Geo-Graphics, obrazy rastrowe oraz projekty hybrydowe łączące

wszystkie wymienione technologie.

Serwer dla Publishera musi mieć procesor minimum klasy PIII 1 GHz, 512 MB pamiêci operacyjnej, 600 MB miejsca na twardym dysku (wyłącznie dla Publishera), system operacyjny Windows NT 4 z SP 6 oraz środowisko sieciowe TCP/IP. Po jego uruchomieniu publikowane dane można oglądać z dowolnego komputera z przeglądarką internetow¹.

Do pełnego wykorzystania programu konieczne było odpowiednie przygotowanie danych. I choć można było korzystać z wielu ich źródeł, to najefektywniejszym sposobem na Publishera okazało się skonfigurowanie programu do pracy z projektem MicroStation GeoGraphics w wersji Spatial.

#### **Realizacja pomys³u**

Wykorzystując w projekcie Geo-Graphics właściwości środowiska Oracle Spatial (możliwość zapisywania w bazie obiektów geometrycznych), zdefiniowano w strukturze danych warstwy to-

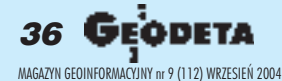

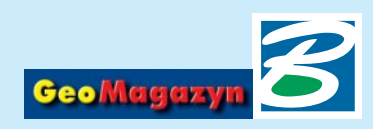

pologiczne odpowiadające publikowanym warstwom mapy sozologicznej i hydrograficznej. Całość projektu oparto na oddzielnym (względem baz DSIP) schemacie danych, złożonym z zestawu tablic, widoków i wielu funkcji. Dziêki takiej konfiguracji oraz opracowaniu skryptów udostępniających dane osiągnię■ możliwość publikacji elementów graficznych "w locie".

#### **Obrazki, czyli interfejs u¿ytkownika**

Bentley Publisher pozwala na elastyczne komponowanie okna, w którym będą publikowane informacje. Zespół SHH opracowujący interfejs położył nacisk

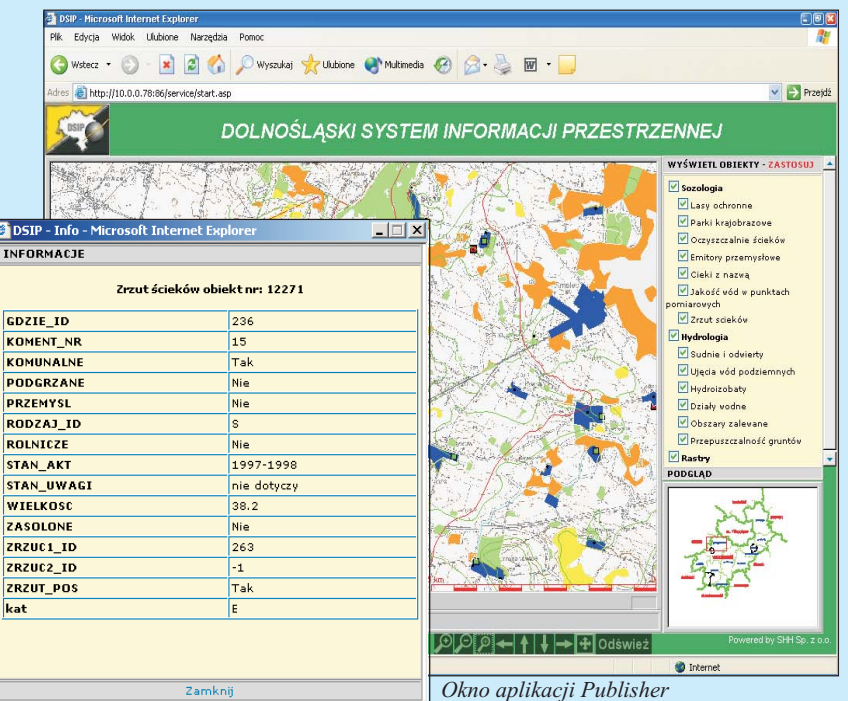

to założony efekt bezpiecznego publikowania aktualnych danych z oryginalnej bazy DSIP bez ingerencji w nią.

Dodatkowego zajęcia programistom dostarczyła zmieniona w Oracle 9i specyfikacja Spatial mająca format obiektowo-relacyjny (bazê danych DSIP zaplanowano pierwotnie do struktury Oracle 8i, gdzie specyfikacja Spatial miała format relacyjny). Dziêki stworzeniu projektu Geo-Graphics dla opracowywanego wycinka DSIP-u uzyskano nastêpujące efekty:

■ przejrzystą i uporządkowaną strukturę danych z możliwością dostêpu do nich z poziomu wielu aplikacji;

■ efektywną obsługę bazy danych i powiązanych z nią map rastrowych (dziêki wbudowanym w Publishera funkcjom i narzêdziom do obsługi projektów Geo-Graphics);

 $\blacksquare$  dodatkową możliwość kontroli poprawności danych DSIP z poziomu MicroStation Geo-Graphics;

na maksymalną wielkość podstawowego obrazu oraz czytelną legendę, która stanowi jednocześnie menu wyboru wyświetlanych warstw. Dodatkowe okno podglądu zawierające miniaturę "mapy kluczowej" ułatwia nawigację. Tak jak w rozwiązaniach innych producentów – włączanie i wyłączanie poszczególnych warstw odbywa się przez zaznaczanie i odznaczanie poszczególnych pozycji w menu. U¿ycie przycisków *Zastosuj* lub *Odśwież* powoduje skierowanie pytania do serwera projektu. Ciekawostką jest właściwość menu polegająca na automatycznym aktualizowaniu się – nie jest ono statycznym elementem interfejsu, ale dynamiczną prezentacją warstw skonfigurowanych w projekcie.

Do powiêkszania, zmniejszania i przesuwania obrazu służy specjalnie przygotowana paleta znarzedziami. Natomiast odczytywanie danych opisowych związanych z obiektami graficznymi jest realizowane w dodatkowym

oknie (pop-up) po wskazaniu żądanego elementu w oknie głównym Publishera.

#### Udało sie!

Celem projektu było opracowanie i sprawdzenie możliwości publikowania danych zgromadzonych w strukturze bazy danych DSIP przy użyciu Bentley Publi-

shera firmy Bentley Systems. Projektem objęto kilkanaście reprezentatywnych warstw informacyjnych zawierajacych dane wektorowe (obiekty punktowe, liniowe i powierzchniowe), dane rastrowe, a także atrybuty opisowe. Osiągnięte rezultaty potwierdziły pierwotne przypuszczenia, że Bentley Publisher nadaje się do tego typu zastosowañ. Pozwala na wybór postaci, w jakiej prezentowane są informacje graficzne: w intranecie publika-

cja odbywa się w formacie wektorowym, natomiast docelowo w internecie – w formacie rastrowym, który ma stałą wielkość publikowanych danych.

W wielu ośrodkach od lat opracowuje się dane w środowisku MicroStation. Publikowanie ich w sieciach korporacyjnych czy internecie nie musi się wiązać ze zmianą platformy aplikacyjnej, a w konsekwencji – z du¿ymi kosztami. We Wrocławiu można zobaczyć, jak da się to zrealizować za pomocą Bentley Publishera.

Zainteresowanych szczegółami przedstawionego rozwiązania zapraszamy do kontaktu:

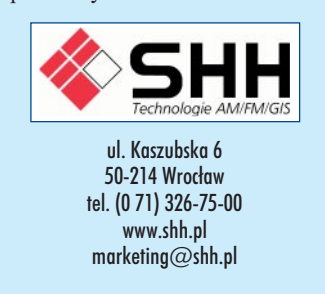

## **Z KRAJU I ZE ŚWIATA**

■ **Praga GeoSummit 2004.** W praskim Centrum Kongresowym (www.kcp.cz) odbędzie się miêdzynarodowa konferencja (8- -10 listopada br.), której celem jest przegląd nowych technologii i wymiana doświadczeń na temat dużych projektów geoinżynieryjnych w dziedzinach katastru, firm sieciowych i telekomunikacji na platformie Bentley Systems. Patronat nad konferencją zgłosiły urzędy katastru Czech i Słowacji, Moravia Electricity, Czech Telecom i Eastern Bohemian Gas Utility. Przewidziano sesje dla kadry zarządzającej, warsztaty, wystawê oraz prezentacje nowych technologii Bentleya pod nazw¹ *Spatial World – Extreme Mapping* (szybkość i precyzja w opracowaniu map), Create-Manage-Publish (koncepcja zarządzania potokiem danych inżynierskich i dokumentacji technicznej), pokazy skanowania laserowego 3D i interoperacyjność oraz technologie konwersji danych z systemów ESRI, Autodesk, MGE, FRAMME i MapInfo. Zainteresowanych udziałem w konferencji prosimy o kontakt z Biurem Bentley Polska.

■ **Nowe centrum szkoleniowe.** Bentley Institute uruchomił Internetowe Centrum Szkoleniowe ETS (Enterprise Training Subscription) oparte na technologii wirtualnej klasy Camtasia Studio. W "magazynach" ETS w postaci gotowych do pobrania samouczków przygotowano setki godzin szkoleniowych sekwencji wideo i instrukcji technicznych oprogramowania. Strona internetowa została zaprojektowana pod kątem przyspieszenia i uproszczenia procedur wyszukiwania i prowadzenia. Umożliwi to klientom Bentleya szybsze przyswajanie lub odnowienie wiedzy i doszkalanie siê w trakcie wykonywania konkretnych zadañ. ETS Resource Center oferuje już ponad 1000 instruktażowych wideoklipów (jak wykonać określone zadanie lub projekt), wykłady (multimedialne prezentacje do intensywnych sesji szkoleniowych) i przewodniki szkoleniowe (ćwiczenia do samodzielnego opracowania). Zapraszamy na stronę http://bentleyinstitute.bentley.com/

> 37 MAGAZYN GEOINFORMACYJNY nr 9 (112) WRZESIEÑ 2004

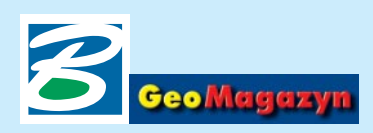

## MicroStation GeoGraphics v8 2004 Edition, cz. I

# Droga do wersji 8.5

#### Dokoñczenie ze s. 35

W podobnej sytuacji są klienci bazy danych SDO Oracle, którzy dodatkowo zmuszeni są do kontrolowania wersji zainstalowanego oprogramowania (do v7.1 by ły dwie odmiany GeoGraphicsa zwykła oraz iSpatial Edition). Odpowiedzia na taka sytuację było m.in. pojawienie się w wersji 7.2 narzędzia Project Explorer wizualizującego strukturę projektu w postaci drzewa katalogów, po którym nawigujemy, podobnie jak w Windows Explorerze. Wielu użytkowników do dziś nie zdaje sobie sprawy z tego, że MicroStation GeoGraphics posiada wbudowane narzędzia dostępu do SDO Oracle. Zostały one zintegrowane z Project Explorerem, co pozwala operować obiektami za pomocą metody *przeciagnij i upuść (drag and drop*). Godne uwagi jest równie¿ narzędzie migracji bazy projektu MicroStation GeoGraphics wykonanego na złączu ODBC (najczęściej w Accessie) do bazy danych SDO Oracle.

#### **V8.0 – wiêcej geodezji i GIS-u**

W MicroStation GeoGraphics v8.0 pojawiło się sporo nowości, np.: właczenie do standardowej wersji zestawu narzędzi do zarządzania geodezyjnymi i geograficznymi układami współrzędnych w plikach DGN (dostępne wcześniej jako dodatkowa aplikacja MicroStation GeoCoordinator) oraz rozbudowa funkcji obsługujących analizy topograficzne, czyli kluczowy obszar zastosowań GIS. Dzięki temu użytkownik może samodzielnie zdefiniować układy współrzędnych (elipsoidê, odwzorowanie oraz parametry układów współrzędnych). Co więcej, Bentley wyposażył swoją aplikację w automatyczną transformację układów współrzędnych. Oznacza to, że gdy jako plik odniesienia "podczytamy" DGN zdefiniowany w innym układzie współrzędnych niż edytowany plik główny (master), grafika tego pierwszego zostanie automatycznie przetransformowana do układu współrzędnych głównego pliku. Oczywiście nie zostanie to zapisane w żadnym z tych plików, a transformacja "w locie" aktywna bêdzie tylko w czasie podczytywania referencyjnego. Innowacje dotyczyły także obsługi topologii. Wcześniej Micro-Station GeoGraphics umożliwiał tworzenie topologii o charakterze dynamicznym tylko na czas trwania jednej sesji. Postępem było wprowadzenie w narzêdziu *Analiza Topologii* mo¿liwoœci zapisu warstw topologicznych w postaci osobnych plików (rozszerzenie TLR). Pliki topologii i mo¿liwości analityczne GeoGraphicsa spowodowały wprowadzenie nowego jêzyka skryptowego TML (*Topology Macro Language*), przeznaczonego do automatyzacji skomplikowanych analiz przestrzennych. Zapisywane są one w postaci plików ASCII zrozszerzeniem TML, co ułatwia powtórne ich wykonanie z innymi danymi źródłowymi. Istnieje również możliwość automatycznej aktualizacji warstw wynikowych.

#### **V8.1 – nowe jêzyki**

Najważniejsze usprawnienia i nowe narzędzia w MicroStation GeoGraphics v8.1 dotyczyły języków programowania. Od tej wersji programiści używający VBA (*Visual Basic for Applica* $tions)$  w środowisku MicroStation mogą wykorzystywać funkcje z MicroStation GeoGraphics. Zrealizowano to poprzez opracowanie biblioteki interfejsów GFC – *GeoSpatial Foundation Classes* (plik gfc.dll) oraz umożliwienie aktywacji i edycji projektu przez jego buforowanie (*Cached Project* – cachedproject.dll).

W tej samej wersji wprowadzono nowy – stworzony specjalnie dla GeoGraphicsa – język skryptowy GeoScripts. Pozwala on za pomoc¹ prostych komend analizować oraz raportować cechy przestrzenne (elementy grafiki) i nie-

przestrzenne (atrybuty bazy danych). Jedną z jego zalet jest wspomaganie analiz topologicznych, jak choćby łączenie obszarów o jednakowej wartości jakiegoś atrybutu w bazie (np. graniczących ze sobą działek tego samego właściciela). Inna jest możliwość zapisu konfiguracji języka w pliku konfiguracji przestrzeni (*Workspace*), sekcja *Scripting*.

Uporządkowana została też konfiguracja projektu GeoGraphicsa w środowisku MicroStation. Wszystkie preferencje oraz ustawienia zmiennych zostały zintegrowane w plikach konfiguracyjnych przestrzeni roboczej. I tak w preferencjach ustawiamy parametry pracy z: samym GeoGraphicsem (kategoria *GeoGraphics*), odczytem odwzorowania i transformacja (Projection Read*out*, *Transform*), narzêdziami do przetwarzania topologii (*Topology*) oraz SDO Oracle ( *Spatial*). Również wśród zmiennych pojawiły się kategorie (grupy zmiennych środowiskowych) przeznaczone do konfiguracji pracy Geo-Graphicsa. Szczególnie cenna jest możliwość konfiguracji bazy danych (kategoria *Database*) i projektu MicroStation GeoGraphics (*Project*) oraz pracy z plikami map (*Maps*).

W v8.1 firma Bentley dołączyła do standardowych narzêdzi import/eksport GeoGraphicsa osobny dotychczas produkt – Micro-Station GeoData-Interchange. Dzięki temu użytkownicy zyskali możliwość wymiany danych pomiêdzy formatami programów GIS-owych ESRI (ArcInfo) oraz MapInfo. Warto odnotować tutaj zawarcie strategicznego porozumienia z firmą ESRI, który polega na wzajemnym udostêpnieniu informacji o strukturach danych swoich aplikacji. Umożliwiło to osiągnięcie interoperacyjności w użytkowaniu danych partnera we własnych aplikacjach. Wwielu bowiem przypadkach nie jest potrzebny import danych do projektu, wystarczy wykorzystać je jedynie jako dane referencyjne.

Możliwe jest to jednak tylko wtedy, gdy na tym samym komputerze zainstalowane są produkty obu firm partnerskich.

#### **V8.1.1 – integracja**

W wersji 8.1.1 innowacją było wprowadzenie integracji nazewnictwa warstw rysunkowych DGN z nazwami cech (*Features*) projektu MicroStation GeoGraphics oraz zastosowanie wprowadzonych w wersji 8.0 możliwości definiowania symboliki warstwy. Niesie to za soba zmiany wstrukturze projektu. Wymagane jest bowiem dodanie nowych kolumn do tabel UG\_Feature, w których przechowywane są informacje dotyczące stosowania symboliki elementu zgodnej z symboliką warstwy (*ByLevel*). Ponadto dotychczasowa metoda kodowania warstwy w pliku DGN w projekcie GeoGraphicsa poprzez nadanie numeru, została rozszerzona o możliwości zastosowania nazwy cechy lub jej numeru kodu.

#### **V8.5 – fundament**

**GeoGraphicsa i rewolucja** Podstawą MicroStation GeoGraphics jest integracja danych graficznych z danymi atrybutowymi zawartymi w bazie danych. Realizuje się to dzięki zastosowaniu dwóch modeli. Pierwszy, podstawowy, polega na pracy w układzie hybrydowym – grafika zapisana jest w pliku DGN, a tekst w bazie danych (np. łącze ODBC z MicroStation do Accessa). Drugi wiąże się z dostępem do bazy danych Oracle z zainstalowanym Spatial Cartridge. Tu grafika i informacje tekstowe są gromadzone w bazie Oracle. W obydwu modelach dane tekstowe znajdują się poza plikami MicroStation. Dużym zaskoczeniem było wprowadzenie w MicroStation Geo-Graphics v8 2004 Edition (czyli v8.5) własnego modelu danych geoprzestrzennych – XFM (*XML Feature Modeling*) bazującego na formacie XML (*eXtensible Markup Language*). Warto zapoznać się z XFM, bowiem właśnie ten model danych wykorzystywany bedzie przez firmę Bentley w opracowywanych właśnie rozwiazaniach dla urządzeń mobilnych. Wiêcej na ten temat w kolejnym "GeoMagazynie".

*dr Artur Krawczyk, http://galaxy.uci.agh.edu.pl/ ~artkraw*

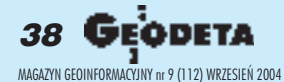